# VTK Finance Tab Instructions

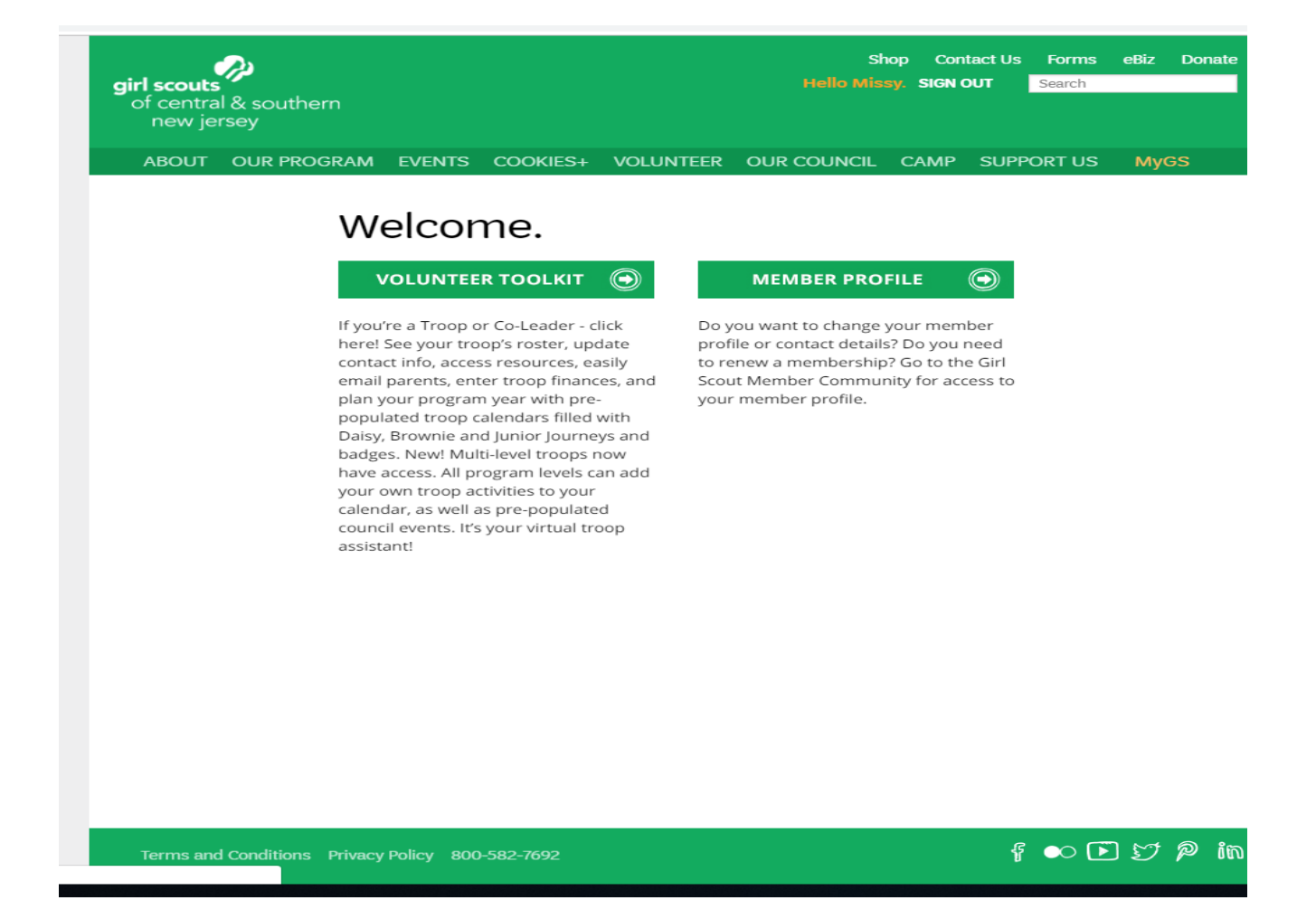

## Screen one to get into the VTK click on MyGS

Then click on Volunteer Toolkit

The finance Tab is here. Click on: FINANCES

Click the drop-down menu to choose the current girl scout year.

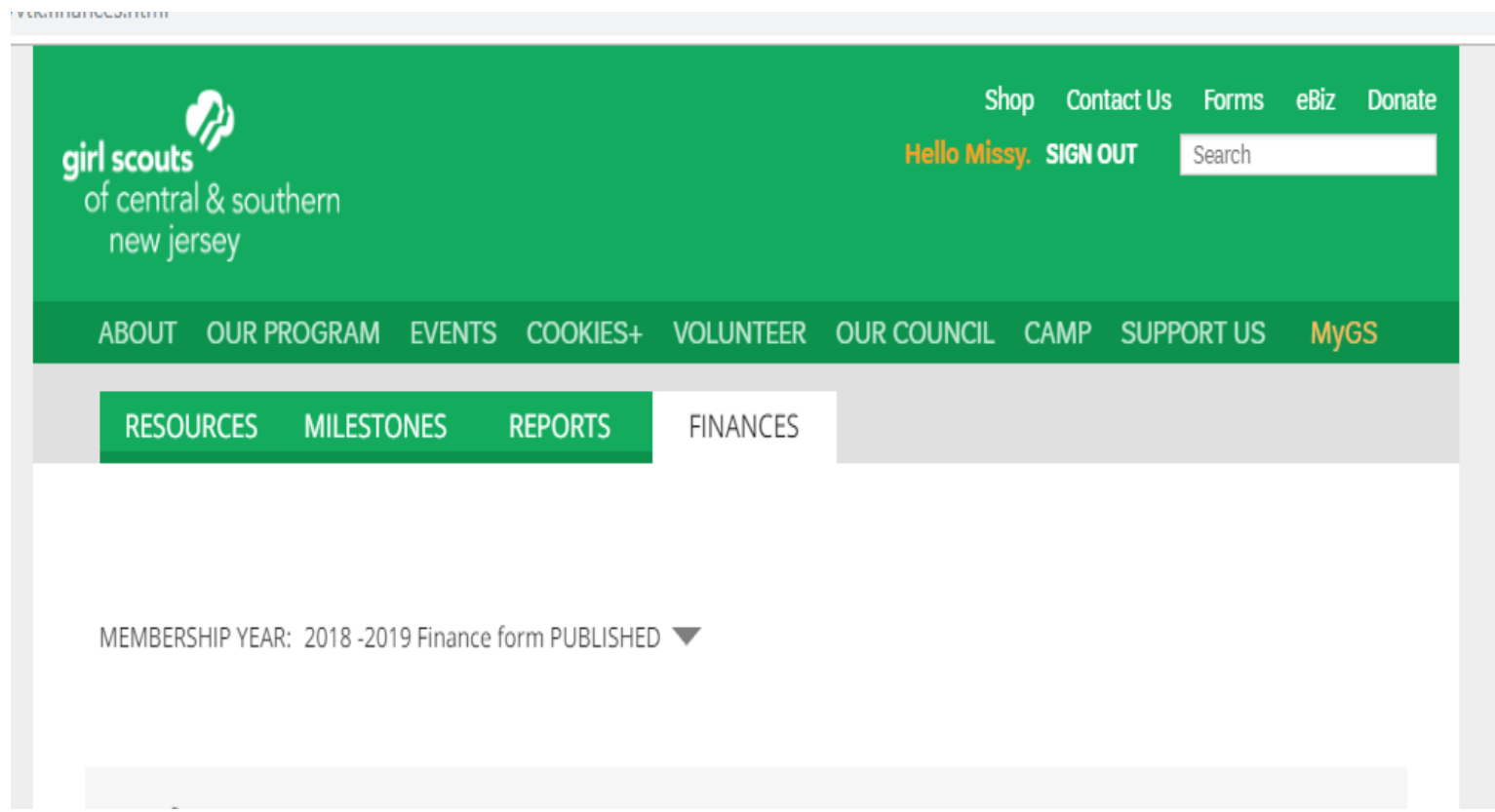

Make sure that the current girl scout year is showing at the top as seen below.

# Entering income:

All income fields match the income fields on the troop financial summary. Enter the income figures from Step-2 Income Statement from the troop financial summary.

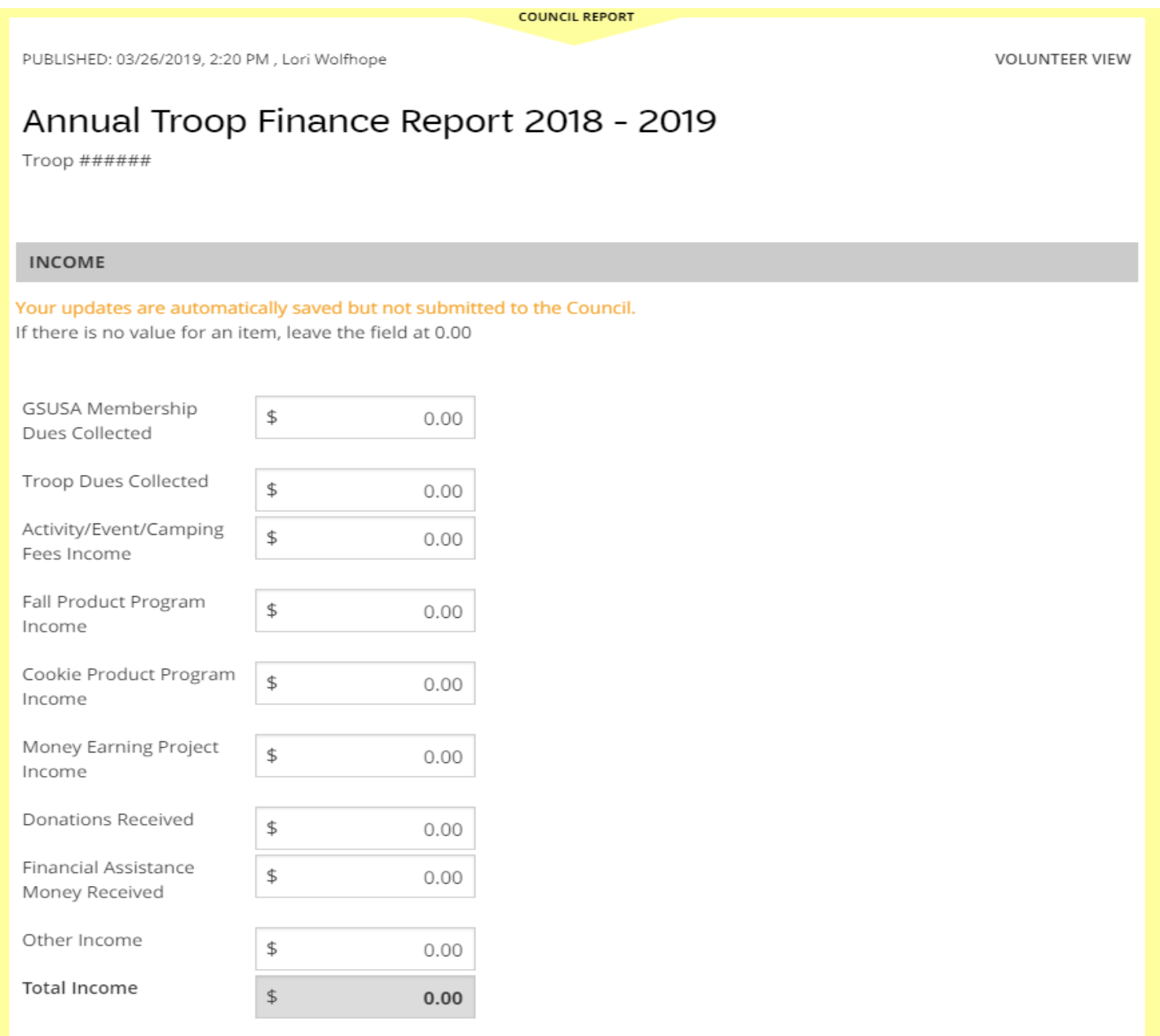

# Entering expenses:

All expense fields match the expense fields on the troop financial summary. Enter the expense figures from the Step-2 Income Statement.

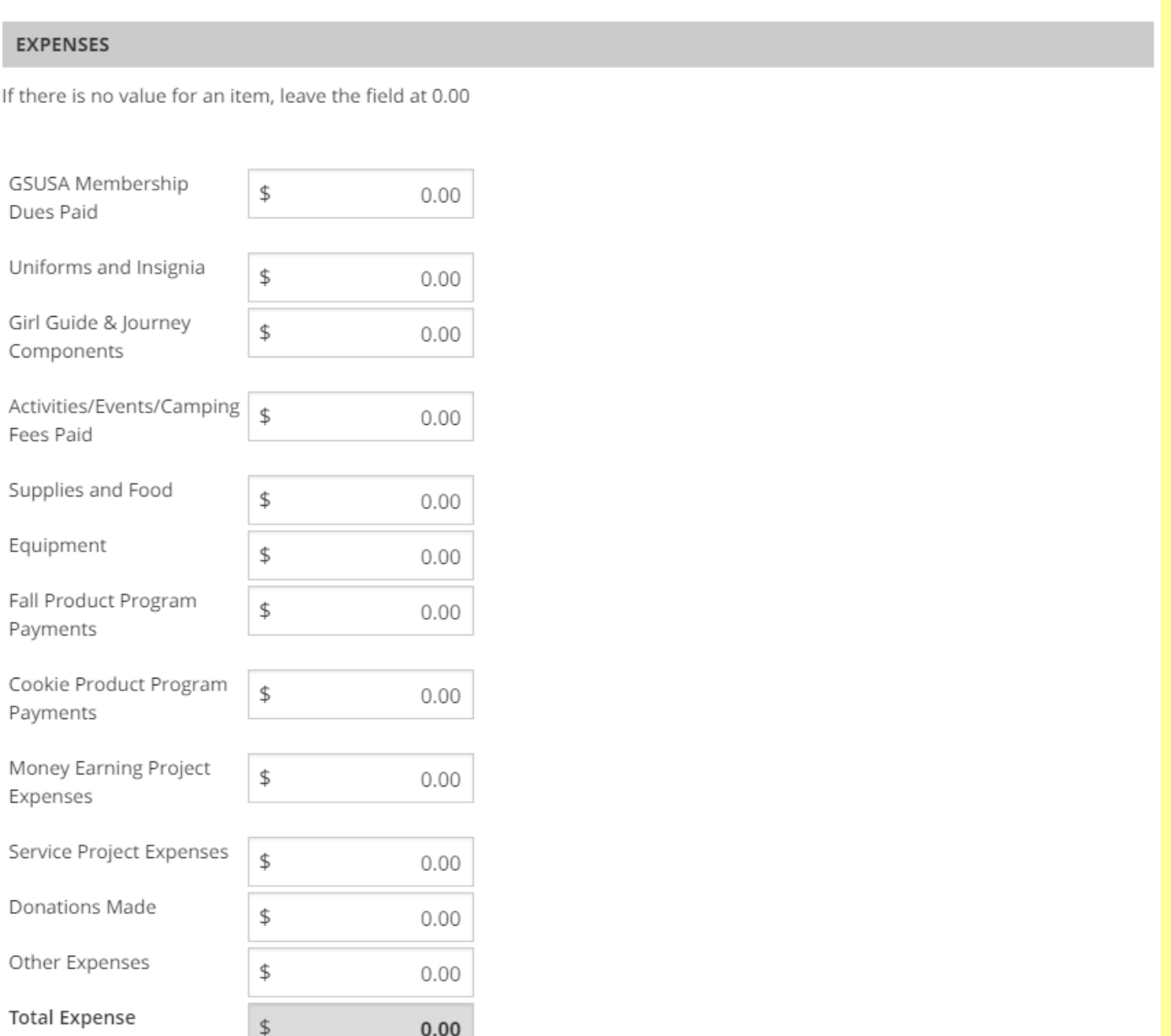

Add a note on Troop EXPENSES (optional)

# Financial Summary

Enter the starting account balance found on Step 1- Detailed Transactions page on the troop financial summary. The totals from the income and expenses entered will automatically carry over to compute the ending balance.

#### **FINANCIAL SUMMARY**

2018 - 2019

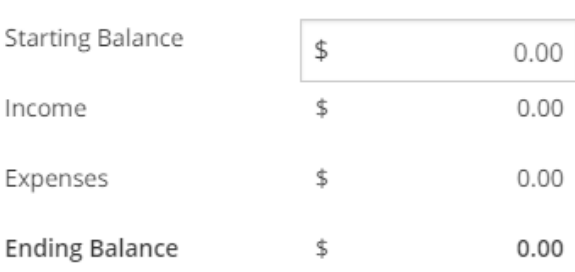

Add a note on the Troop's financial summary

Parents see the Troop income, expenses, and financial summary. They do not see your troop notes or any information that appears below. Your information is saved, but has not been submitted to the Council.

Enter: Bank Name and the last four numbers of the account number. List one of the signers on the account.

### Submit the Troop Finance Report by June 15, 2019

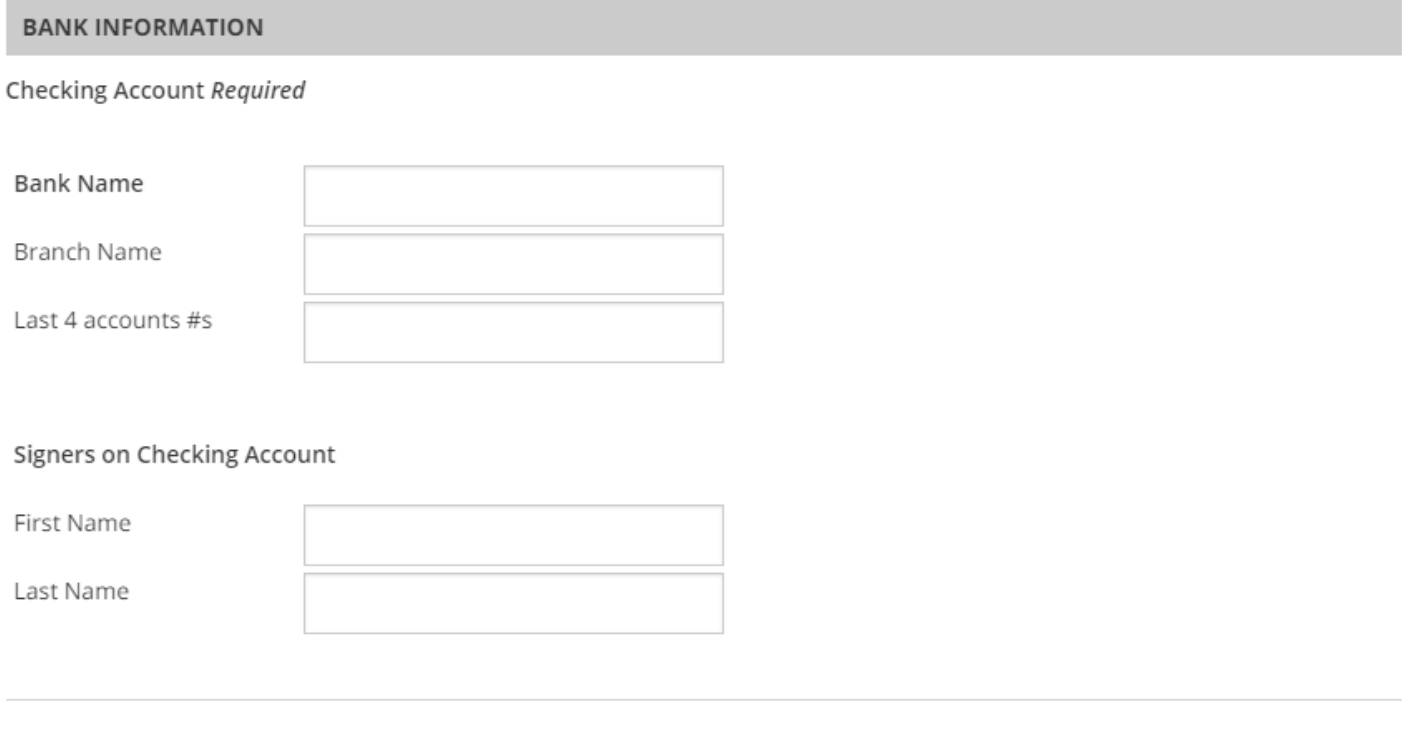

Add another bank account

Answer the troop questions. All required questions are in red. You must answer the required questions to move forward.

Note\* The questions on this sheet are just a sample.

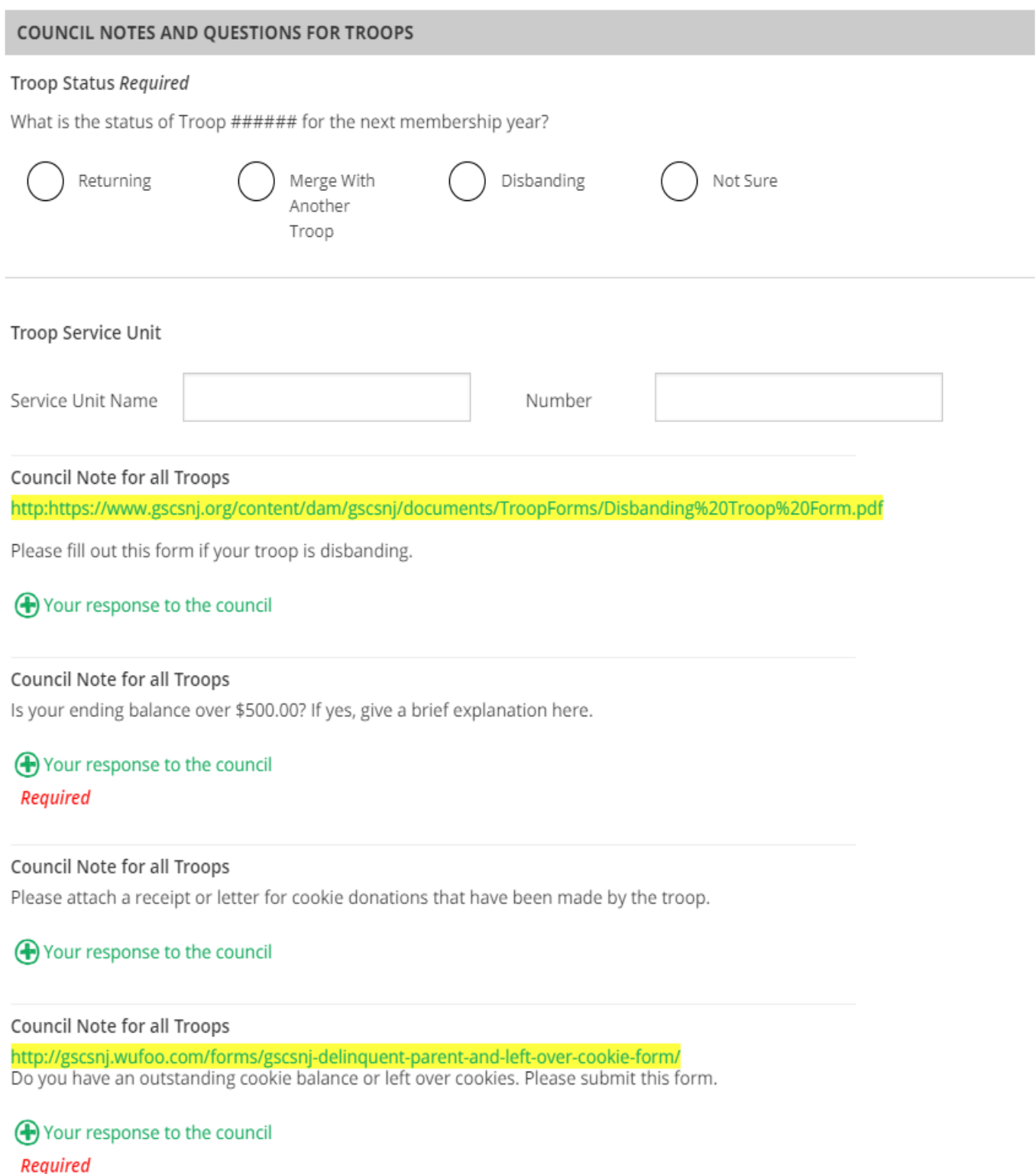

Before you submit your Summary, you will preview it. Please verify that the information you have entered is correct.

Council Note for all Troops

http://gscsnj.wufoo.com/forms/gscsnj-delinquent-parent-and-left-over-cookie-form/ Do you have an outstanding cookie balance or left over cookies. Please submit this form.

(+) Your response to the council Required

Council Note for all Troops How was your troop experience this year?

(+) Your response to the council Required

Council Note for all Troops In what area do you feel you need more support?

(+) Your response to the council

#### Preview and Publish

Preview your finance report as Volunteers will see it and decide if you're ready to publish.

PREVIEW FINANCE REPORT

LAST UPDATE

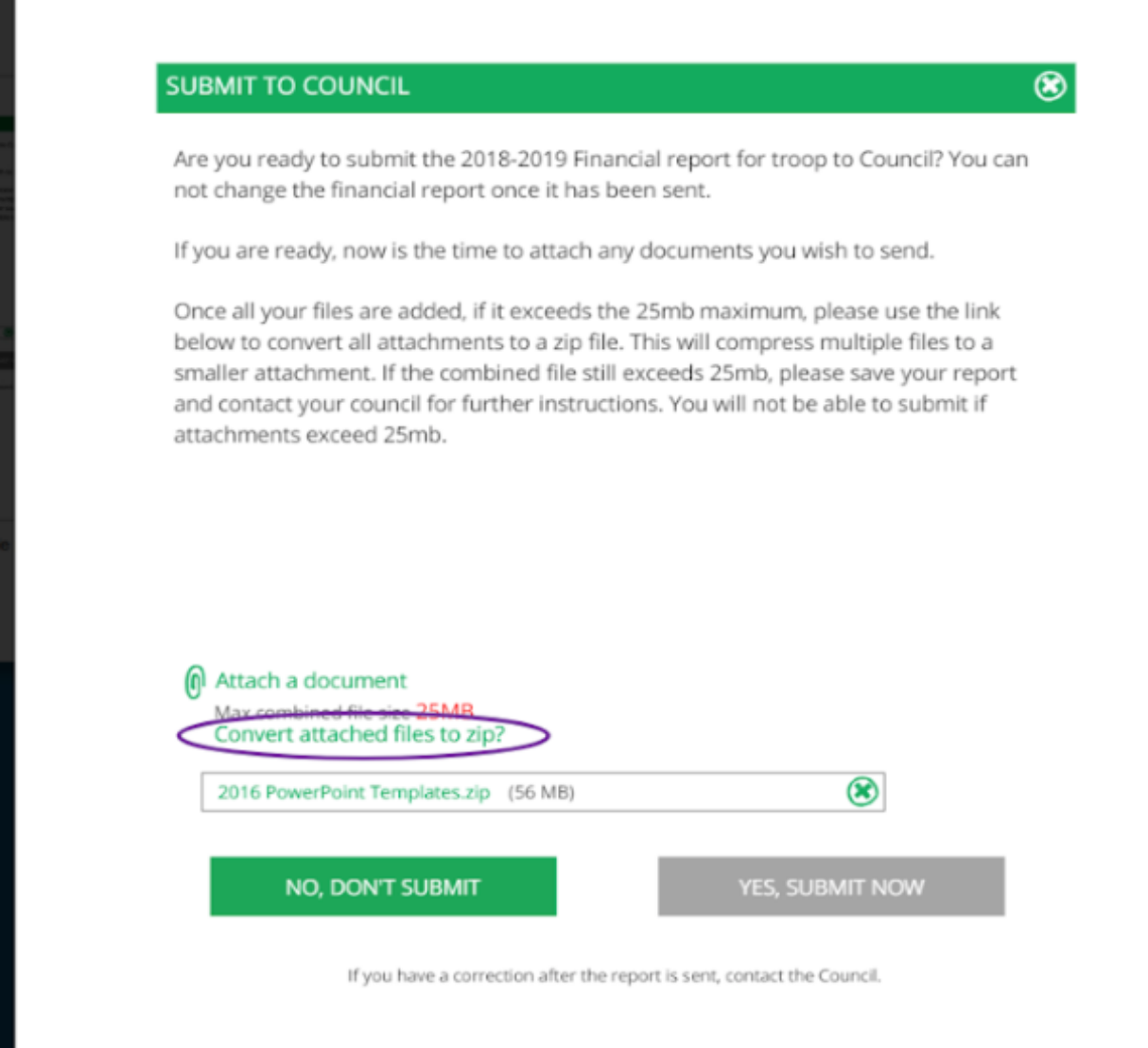

Please attach the troop financial summary excel workbook & the last bank statement in this step.

When you are ready click on YES, SUBMIT NOW.

#### Once you submit you cannot make any changes.

When you submit through the VTK Finance Tab, it comes to directly Council as a case through Customer Care.

Troops cannot submit on the Finance Tab after June 30<sup>th</sup>. Troops that do not submit using the VTK Finance Tab by June 30<sup>th</sup> must submit directly to customer care at [customercare@gscsnj.org](mailto:customercare@gscsnj.org) subject: Troop Financial Summary

Please see link for the VTK Demo site:

<http://vtkdemo.girlscouts.org/content/girlscouts-demo/en.html>

Password: VTKDemo131

Please reach out to your service unit treasurer for assistance.